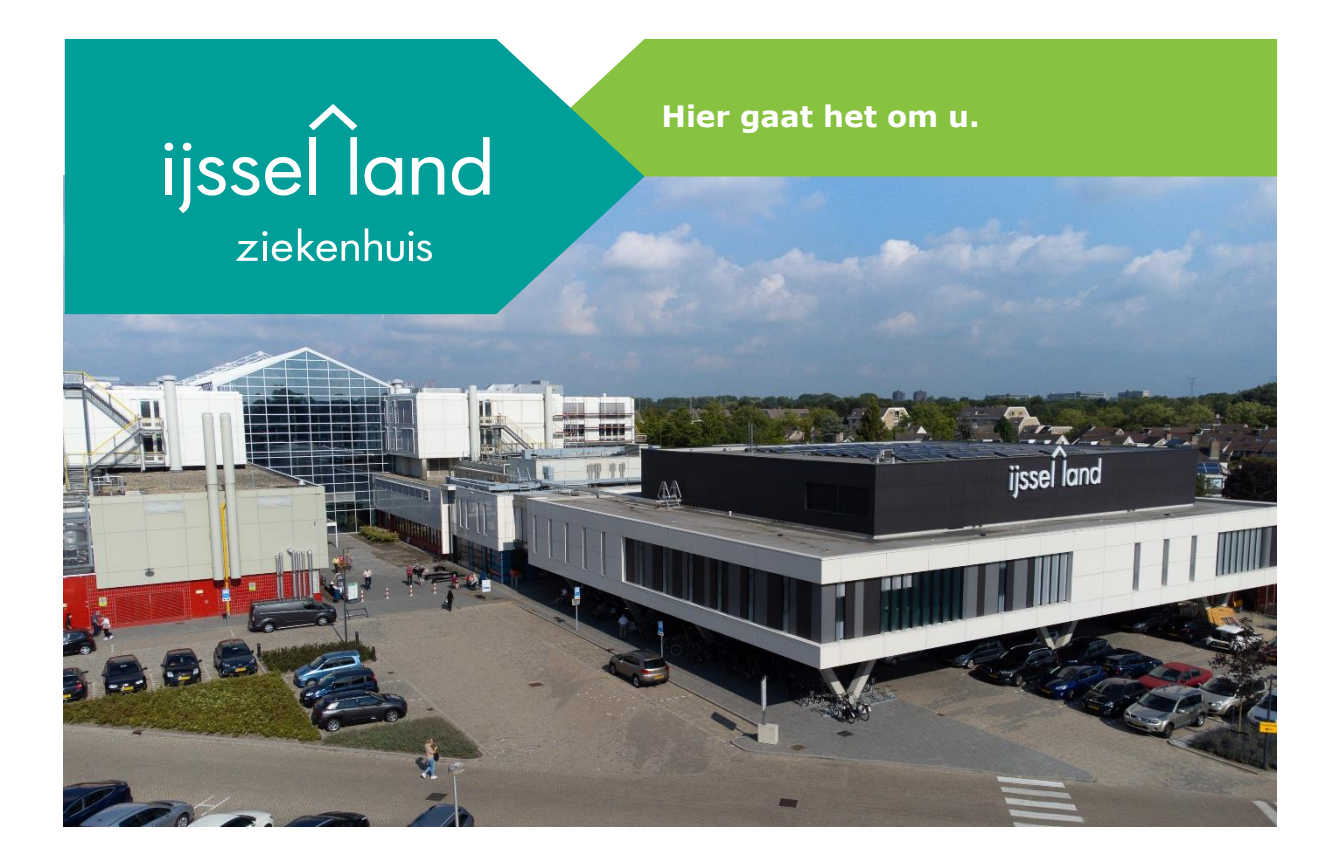

**Handleiding Zorgverlenersportaal**

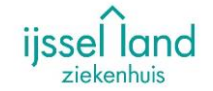

Binnen het IJsselland ziekenhuis bieden we het zorgverlenersportaal aan. Dit portaal geeft huisartsen de mogelijkheid om inzage te krijgen in de dossier van hun patiënten. Het portaal is enkel te bereiken via een UZI pas en pincode. Hierna kan op naam en geboortedatum worden gezocht naar de juiste patiënt.

Binnen het zorgverlenersportaal kan de huisarts vrijwel hetzelfde zien, al dan niet iets meer, als de patiënt op zijn eigen patiëntenportaal.

Deze handleiding is een instructie om op de juiste manier op het portaal in te loggen en wat de mogelijkheden zijn binnen het portaal.

# **Inloggen op het zorgverlenersportaal**

iissel land

1. Ga naar [https://professionals-ijsselland.hix365.nl](https://professionals-ijsselland.hix365.nl/)

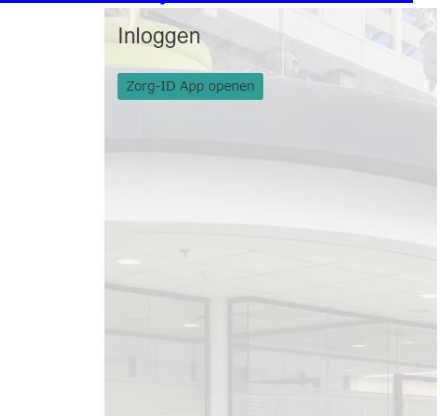

2. Klik op de knop [Zorg-ID App openen]. Er zal nu een pop-up komen om de pincode in te voeren

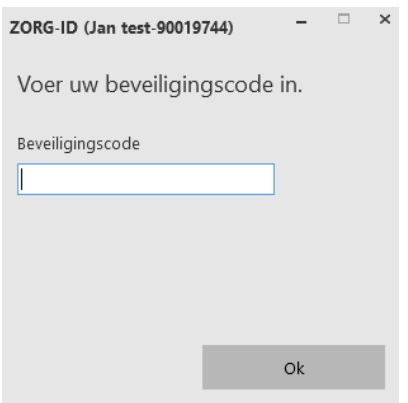

Na het invoeren van de pincode zal het portaal zich openen.

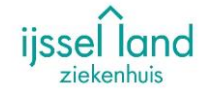

### **Patiënt zoeken op het zorgverlenersportaal**

Zodra er is ingelogd met de UZI pas is het portaal beschikbaar. Er kan hier worden gezocht op achternaam, geboortedatum en geslacht, of op BSN. Indien bekend kan ook het patiëntennummer van het IJsselland ziekenhuis worden gebruikt.

1. Ga naar het kopje [Patiënt zoeken]. Vul de gevraagde/bekende gegevens in en klik op [Zoeken]. Er zal een zoekresultaat beschikbaar komen indien er een overeenkomst is binnen HiX.

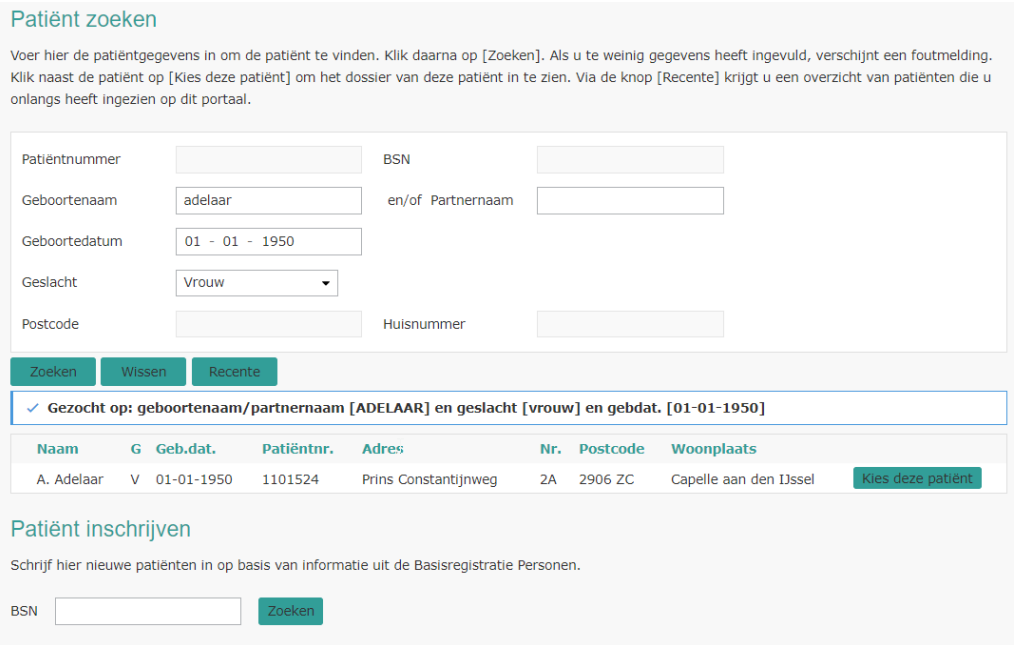

2. Klik op de knop [Kies deze patiënt]. Het patiëntendossier wordt geopend.

Home Patiënt zoeken Patiëntinformatie ~ Zorgmomenten ~ Dossier ~ Uitslagen ~

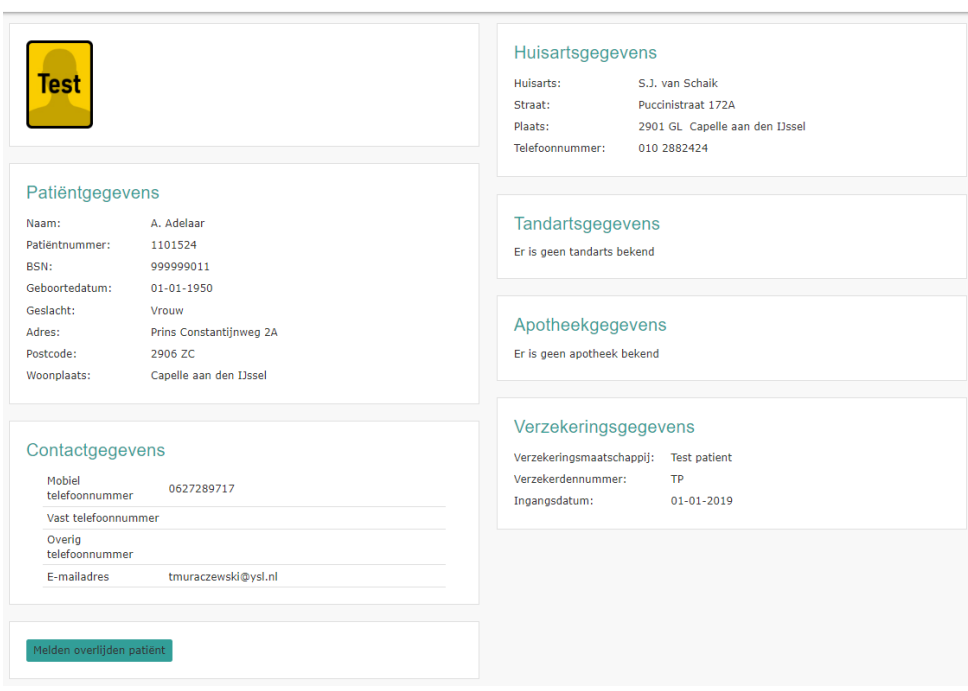

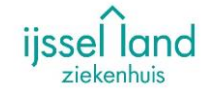

# **Inzien van het patiëntendossier op het zorgverlenersportaal**

Nadat de juiste patiënt op de context staat, kan het medisch dossier worden ingezien. Het dossier is opgesplitst in 3 categorieën:

1. Zorgmomenten > Alle afspraken, opnames, operaties, SEH-registraties en verwijzingen

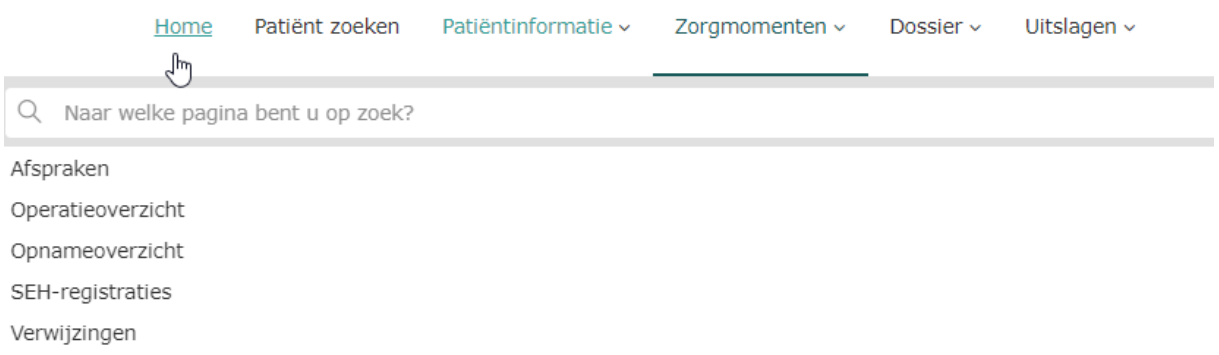

2. Dossier > Alle medische informatie welke zijn geregistreerd binnen het dossier van de patiënt

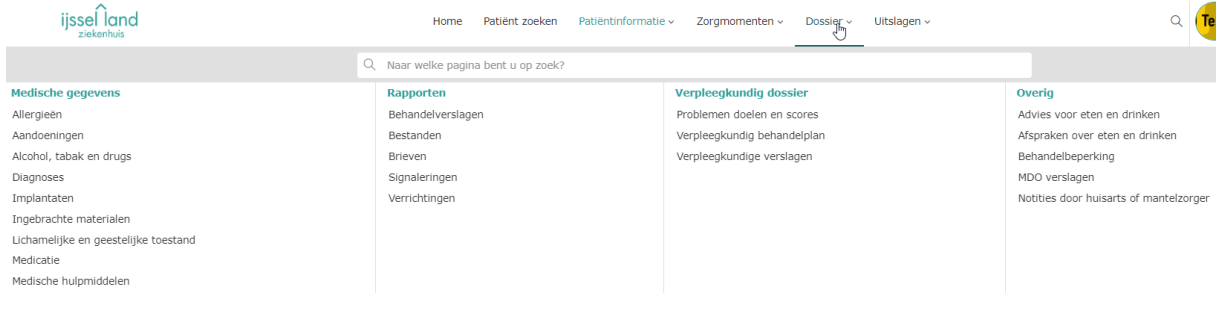

3. Uitslagen > Alle uitslagen van onderzoeken, zoals laboratorium en radiologie

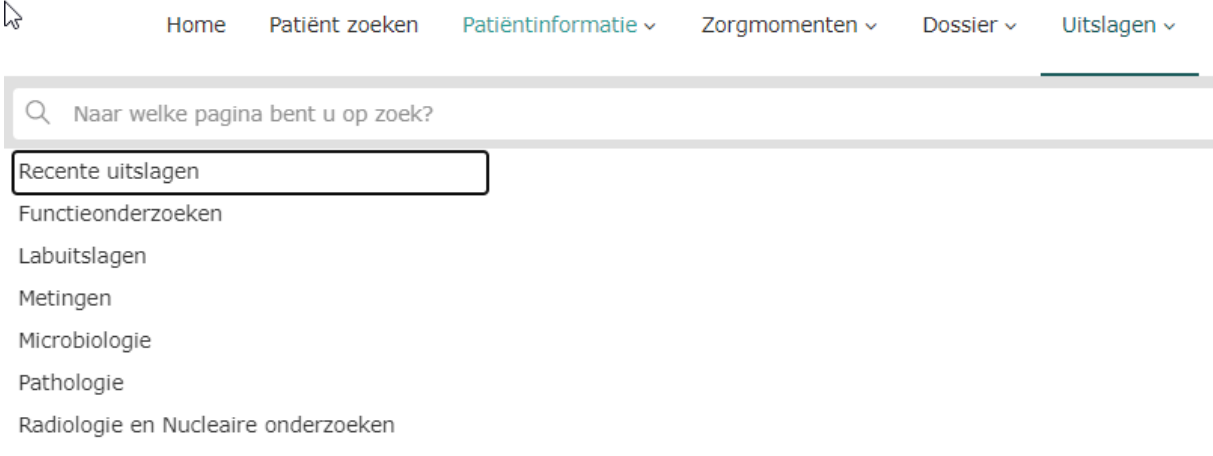

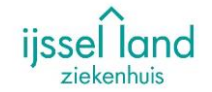

# **Overige mogelijkheden op het zorgverlenersportaal**

Het is binnen dit portaal ook mogelijk om de patiënten in te zien welke zijn opgenomen of zich hebben gemeld op de SEH.

Deze overzichten zijn te vinden op de pagina [Patiënt zoeken]. Links in het scherm staan 2 knoppen:

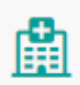

Klinische patiënten Overzicht opgenomen patiënt...

# Patiënt zoeken

Terug naar patiënt zoeken

#### Voorbeeld Klinische patiënt

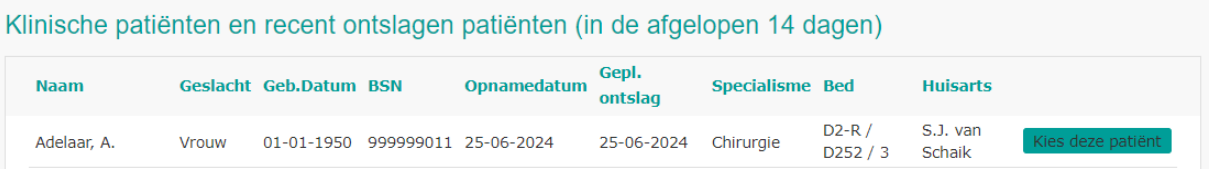

Ook via deze weg kan direct het dossier worden ingezien d.m.v. de knop [Kies deze patiënt].

Daarnaast is het ook mogelijk om het overlijden van een patiënt te melden. Dit kan via het tabblad [Patiëntinformatie]. Na het melden wordt er een order gegenereerd welke aan de kant van het ziekenhuis kan worden afgehandeld.

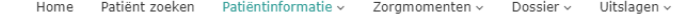

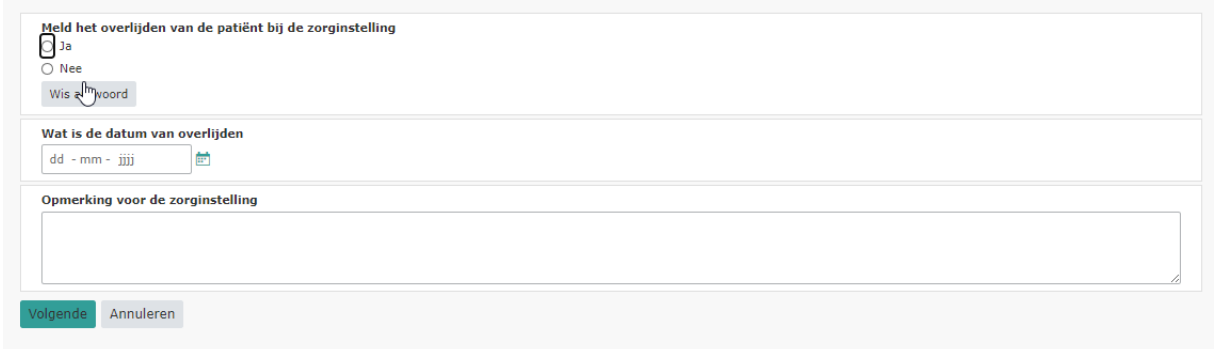